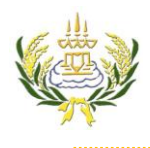

รายวิชา ออกแบบเว็บไซต์เบื้องต้น รหัสวิชา ง20206 ชั้น ม.3 โรงเรียนลาดยาววิทยาคม

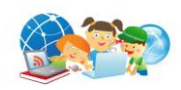

- 1. เข้าไปที่เว็บ Google
- 2. คลุมที่อยู่ address ของเว็บ Google ดังภาพแล้วคลิกขาว เลือก คัดลอก

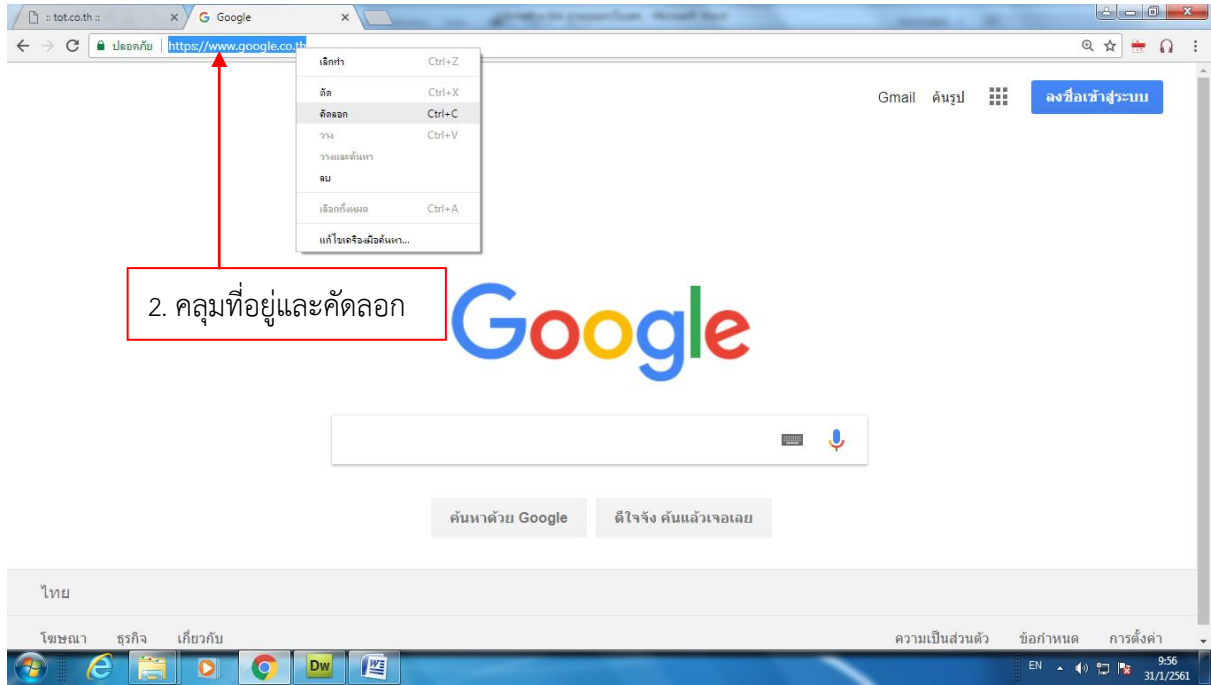

- 3. คลุมข้อความ (Google)
- 4. ในช่อง Link ให้คลิกขวา กด Paste เพื่อวาง

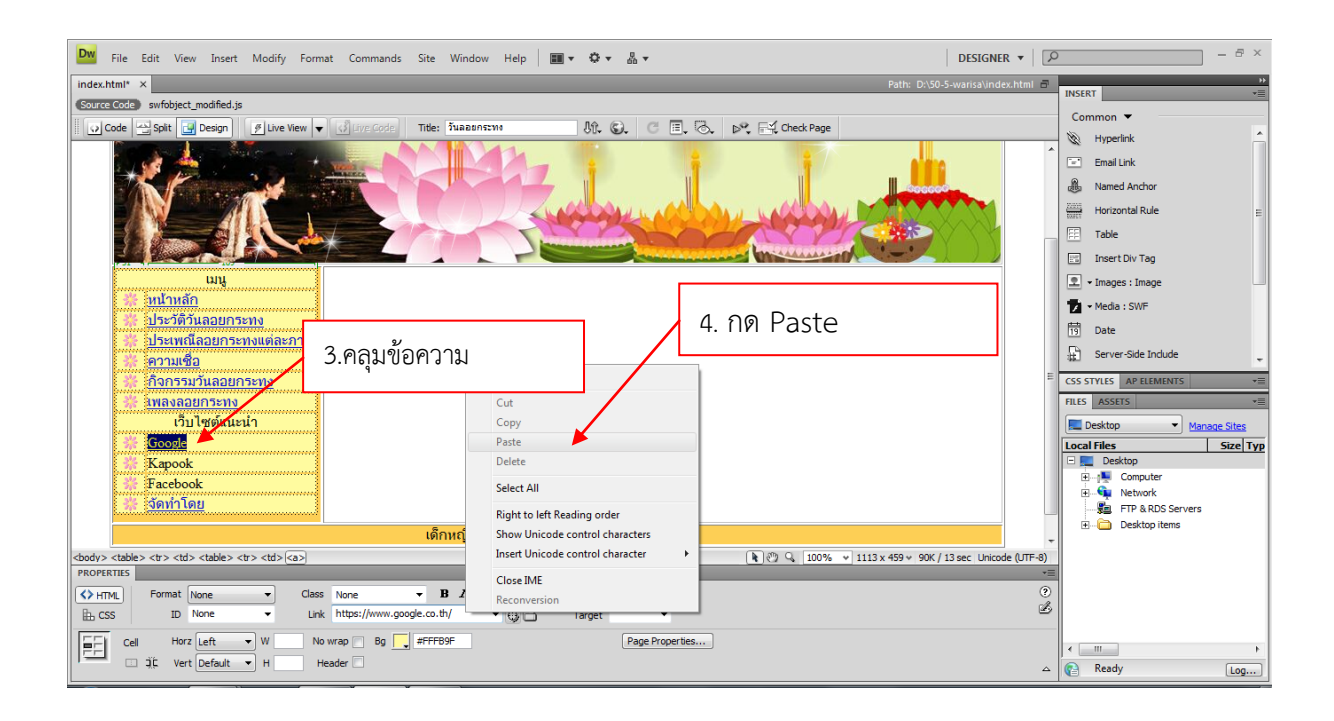

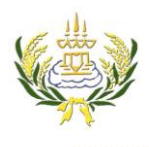

รายวิชา ออกแบบเว็บไซต์เบื้องต้น รหัสวิชา ง20206 ชั้น ม.3 โรงเรียนลาดยาววิทยาคม

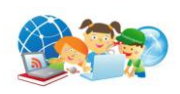

- 5. เข้าไปที่เว็บ Kapook
- 6. คลุมที่อยู่ address ของเว็บ Kapook ดังภาพแล้วคลิกขาว เลือก คัดลอก

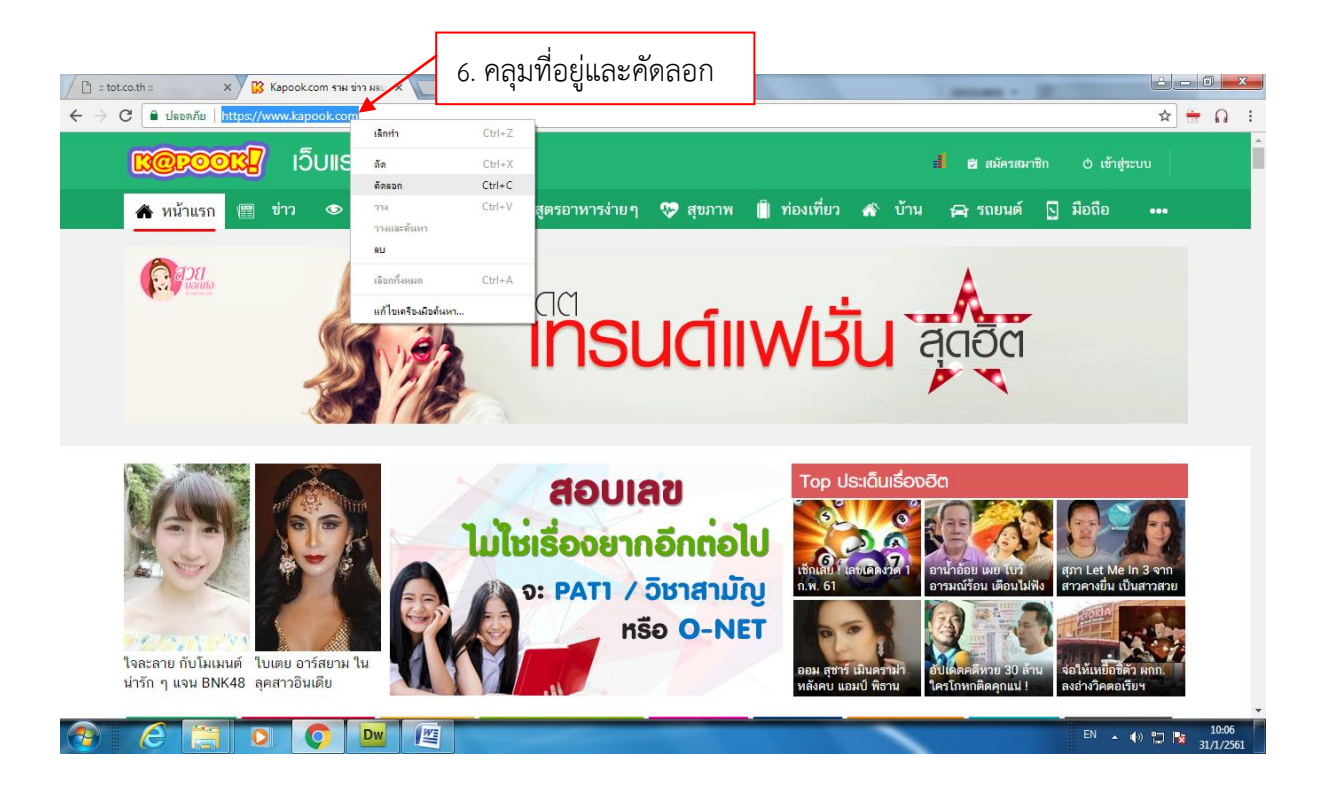

- 7. คลุมข้อความ (Kapook)
- 8. ในช่อง Link ให้คลิกขวา กด Paste เพื่อวาง

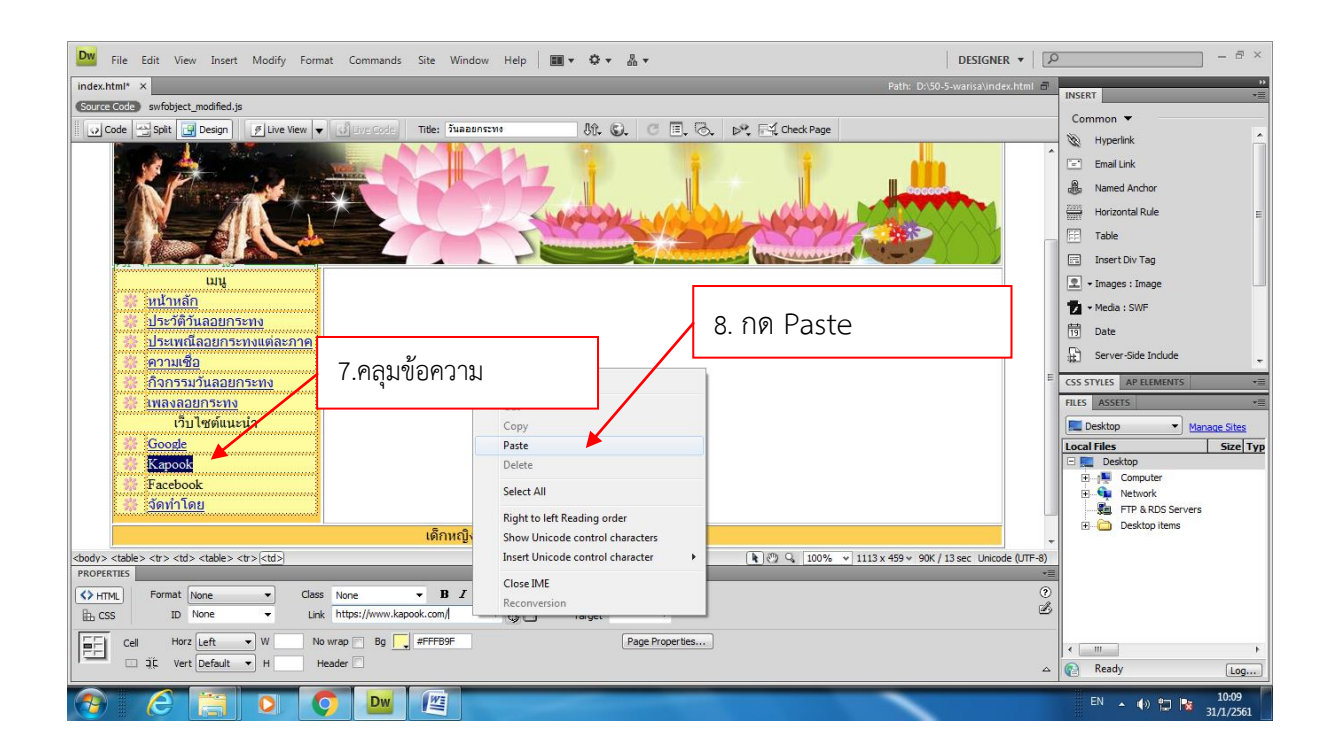

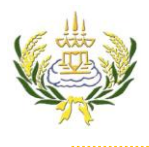

รายวิชา ออกแบบเว็บไซต์เบื้องต้น รหัสวิชา ง20206 ชั้น ม.3 โรงเรียนลาดยาววิทยาคม

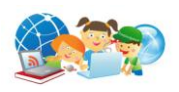

- 9. เข้าไปที่เว็บ Facebook
- 10. คลุมที่อยู่ address ของเว็บ Facebook ดังภาพแล้วคลิกขาว เลือก คัดลอก

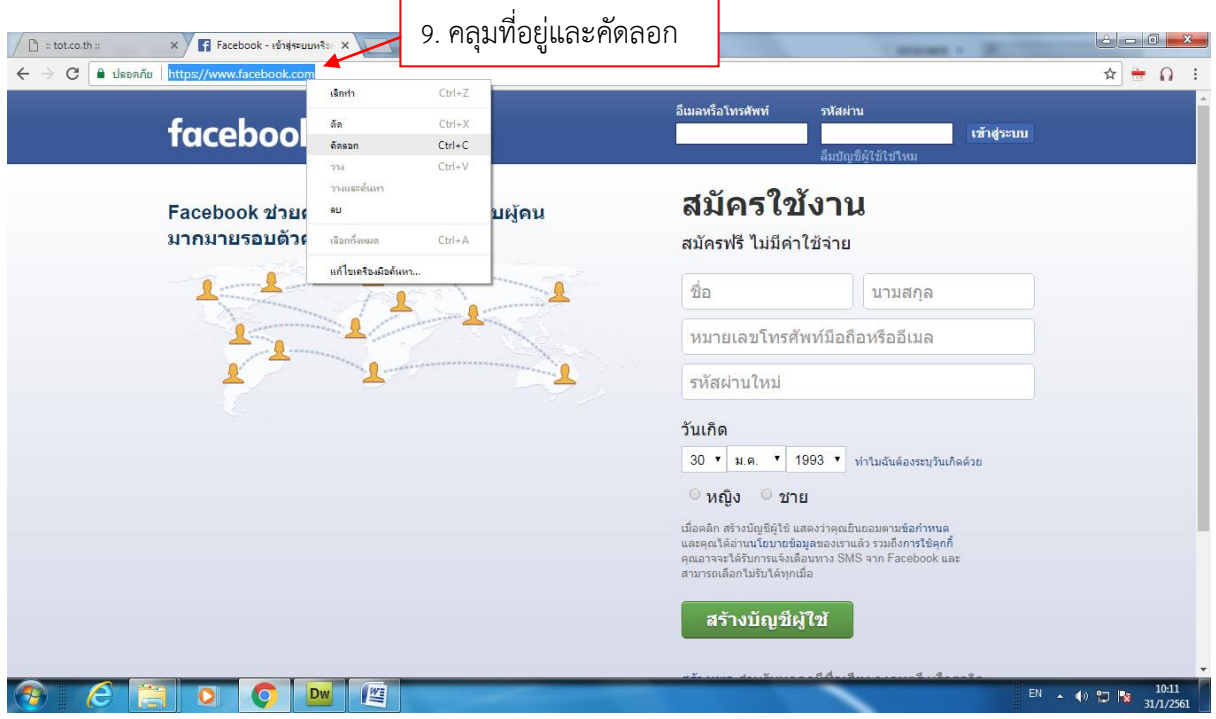

- 11. คลุมข้อความ (Facebook)
- 12. ในช่อง Link ให้คลิกขวา กด Paste เพื่อวาง

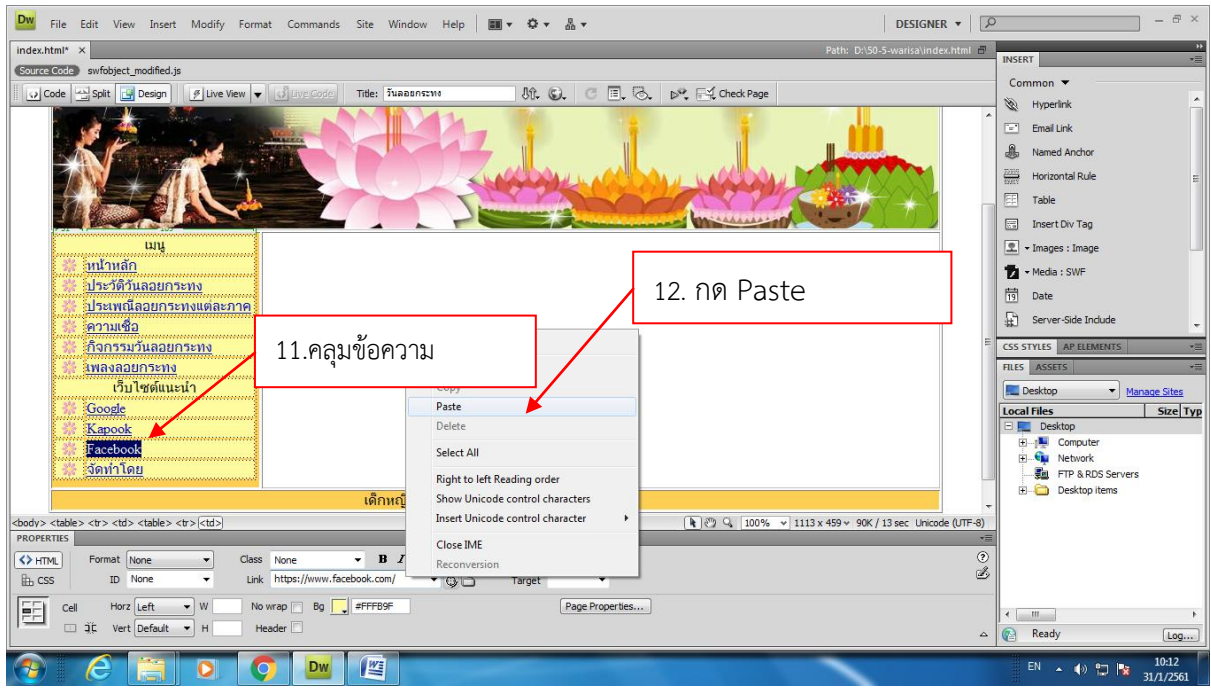